[Podręcznik użytkownika](http://support.edokumenty.eu/trac/wiki/NewBusinessAdmin) > [Dokumenty](http://support.edokumenty.eu/trac/wiki/NewBusinessAdmin/Documents) > Wydruk kopert i zwrotek

# **Wydruk kopert i zwrotek**

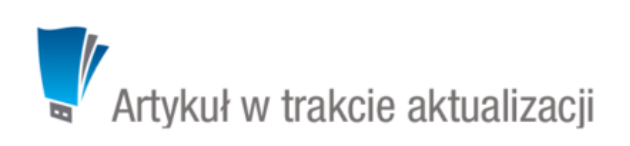

Przed wysłaniem papierowej wersji dokumentu (załącznika do formularza dokumentu) do klienta, możemy wydrukować kopertę, do której pismo zostanie włożone. Dane na kopercie drukowane są automatycznie na podstawie informacji zawartych w formularzu dokumentu. Z tego powodu przed przystąpieniem do wygenerowania nadruku musimy zwrócić uwagę na to, czy w zakładce **Szczegóły** wypełnione są pola:

- Opcja **Rodzaj dokumentu** zaznaczony radio button **wychodzący**
- Pole **Odbiorca** musi być wypełnione adres wskazany w tym polu zostanie domyślnie nadrukowany na kopercie (w przypadku klienta, któremu przypisano więcej adresów, należy skorzystać z wyszukiwania zaawansowanego i wskazać odpowiedni adres)
- Pole **Dyspozycja** musi być wypełnione
- Pole **Nr R-ki** musi być wypełnione w przypadku listu poleconego. Numer wskazany w tym polu zostanie nadrukowany na kopercie.

Miejsce każdego elementu na kopercie jest ściśle okreśone i nie może być zmieniane. Elementy graficzne - stempel i logo - zmieniamy w **Panelu sterowania**. Aby wydrukować kopertę, zaznaczamy na liście dokument, dla którego koperta ma być wydrukowana i wybieramy z **Menu górnego** pozycję **Akcje > Drukowanie kopert i zwrotek**. Zostaje wyświetlony kreator wydruku koperty.

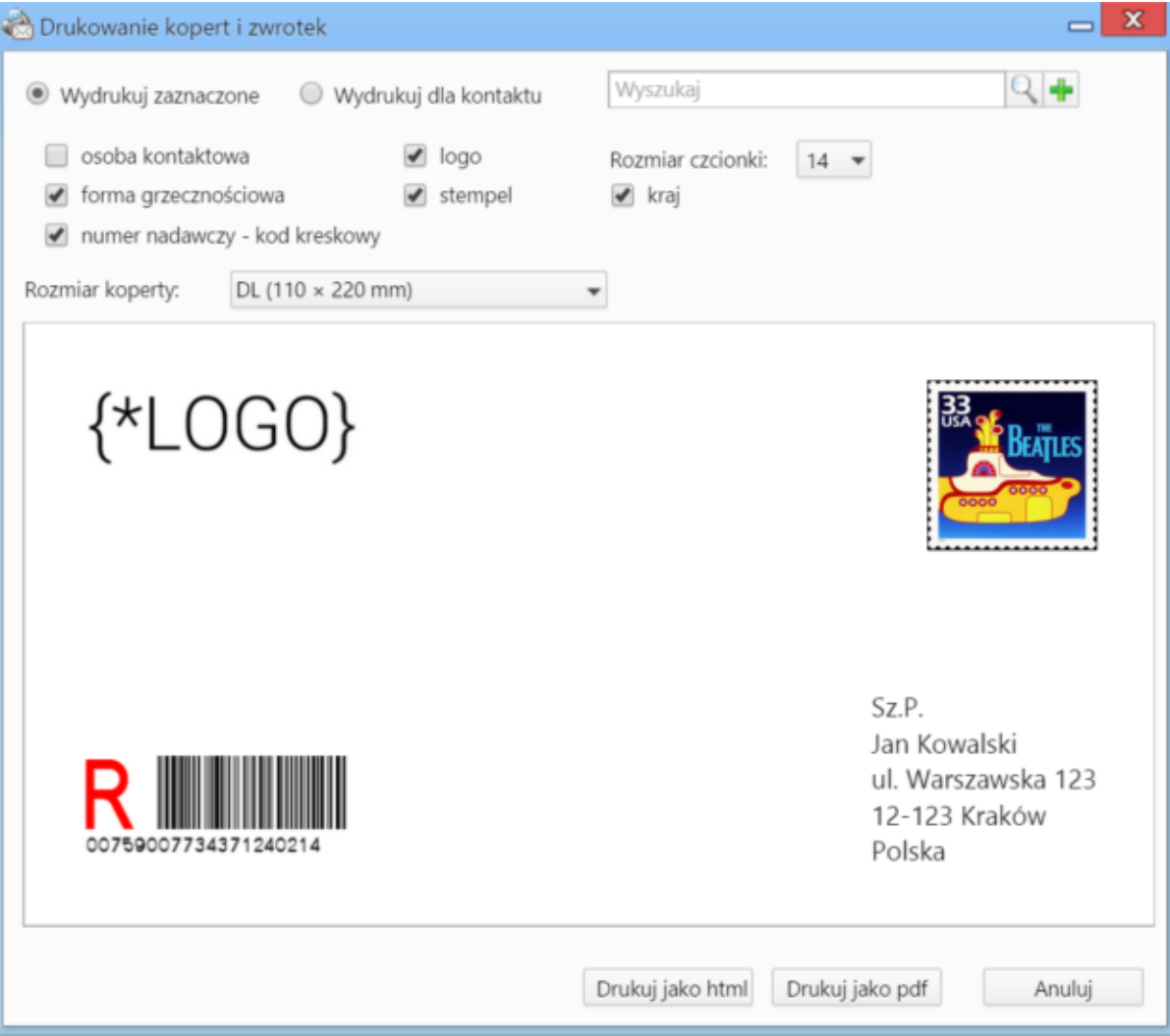

*Kreator wydruku koperty*

W górnej części okna określamy:

- czy koperta ma zostać zaadresowana do osoby/firmy wskazanej w polu **Odbiorca**, czy dla innej osoby (opcja **Wydrukuj dla kontaktu**)
- jakie elementy mają zostać nadrukowane zaznaczając odpowiednie checkboxy (zaznaczanie/odznaczanie elementów podowuje aktualizację podglądu w dolnej części)
- rozmiar czcionki dla adresu
- rozmiar koperty

Aby wydrukować zwrotkę, z listy **Rozmiar koperty** wybieramy element typu **ZPO**

#### **Przykład**

Dla dokumentu typu **Pismo** jak na poniższym rysunku,

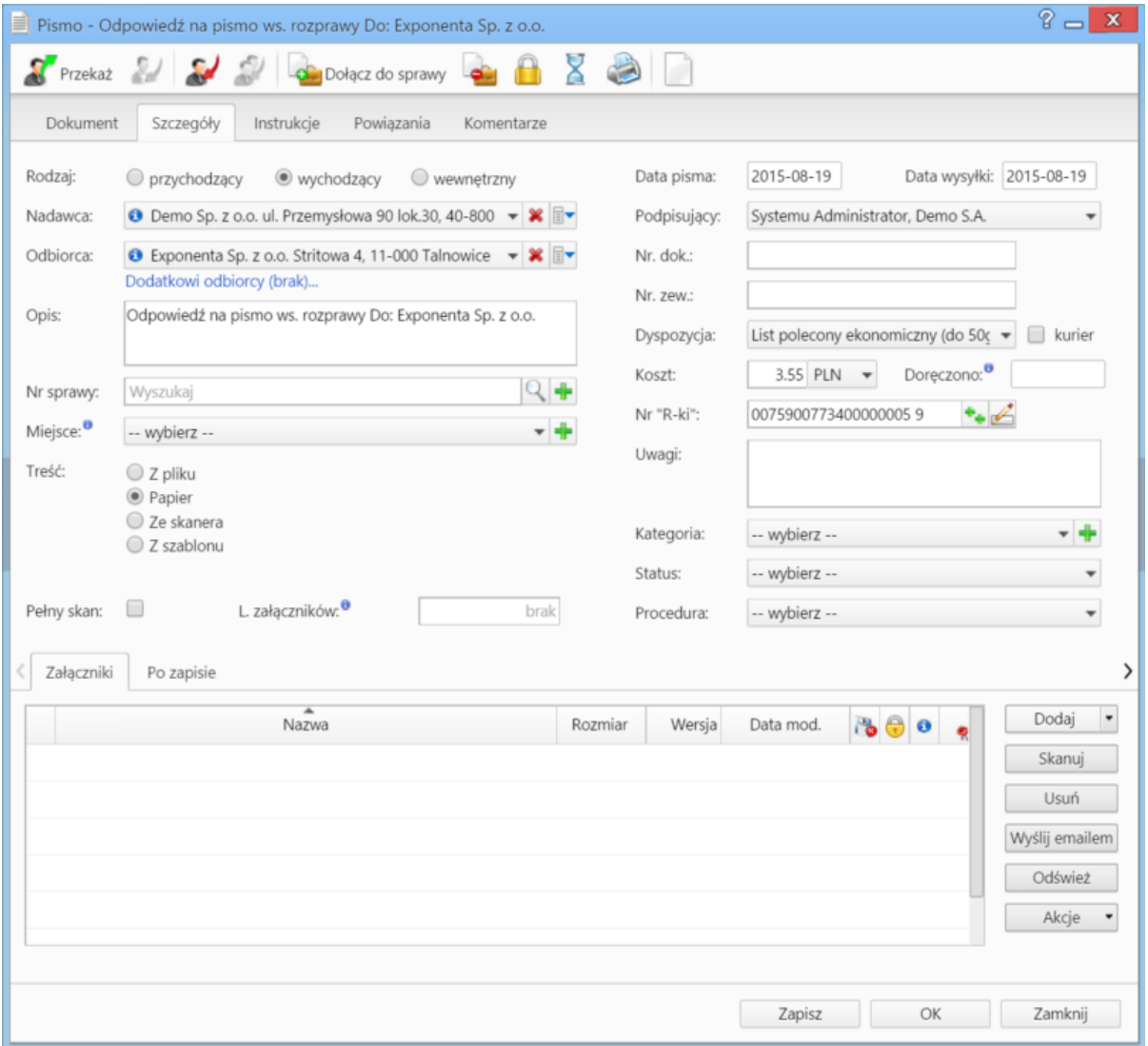

koperta wydrukowana do formatu \*.pdf będzie wyglądała następująco:

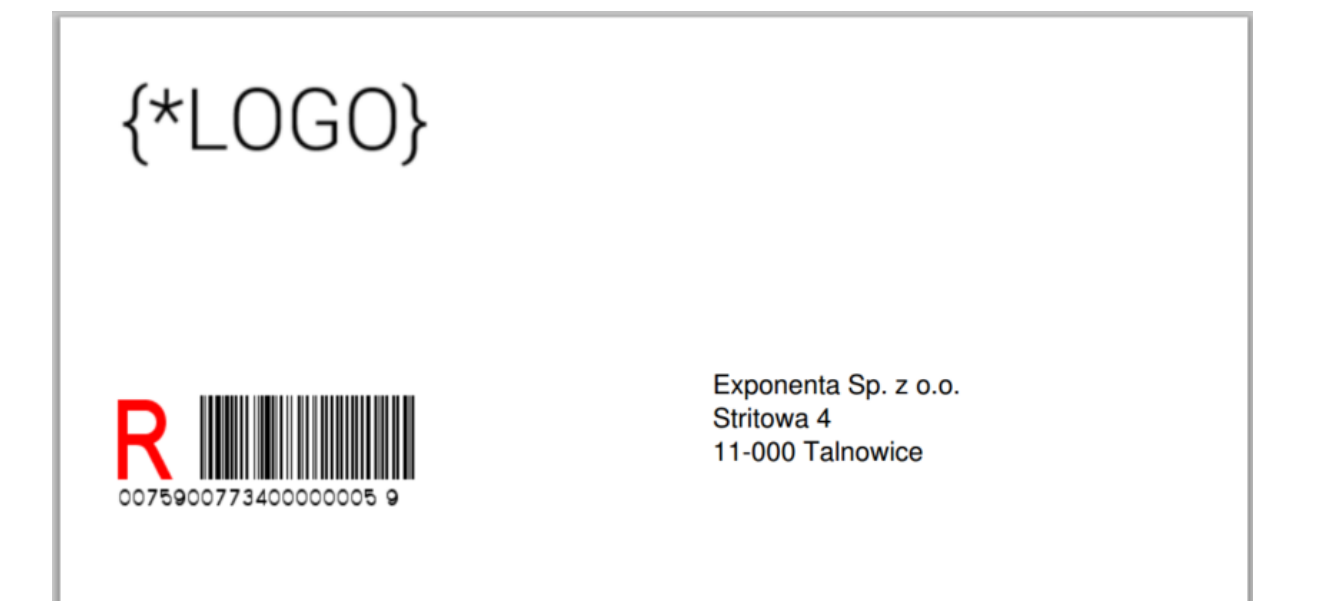

## **Uwaga**

Jeśli pod polem **Odbiorca** wskazani zostali dodatkowi odbiorcy, koperta zostanie zaadresowana jedynie do osoby/firmy wskazanej w polu **Odbiorca**

## **Uwaga**

Za pomocą odpowiedniego wpisu w pliku **config.inc** możemy zdecydować, czy na zwrotce ma być drukowany numer sprawy. Zmian dokonujemy we fragmencie:

define('PRINT\_PROC\_SYMBOL\_IN\_ZWRT', TRUE);

#### **Zobacz także**

• [Eksport do EN](http://support.edokumenty.eu/trac/wiki/NewBusinessAdmin/Register/XmlExport)